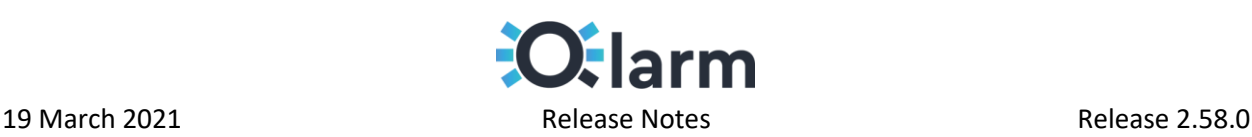

### 1. Introduction

The document communicates the major new features, fixes and known issues that are being worked on in our latest Qlarm release.

## 2. About this Release

The main goal of this release was stabilizing the Qlarm environment for the introduction of the new edge client installation flow, to provide the users with greater control over the process, while also adding more functionalities and stability features. The installation of the Edge client can now be done using an automated script, which is currently in preview mode and will be further stabilized in the upcoming sprints. The integration of the edge computing services provided by Qlarm in near future will include automatically scanning, adding, and connecting assets from the connected endpoints, which will be self-managed by Qlarm users with correct role-based access control. Many known issues have also been resolved, and the smaller functionalities, upgrades, known bugs and limitations are further detailed below.

# 3. Compatible Products

This product has been tested on the following platforms or with the following products:

- Latest version of Chrome (Desktop)
- Latest version of Mozilla Firefox (Desktop)
- Latest version of Microsoft Edge (Desktop)

### 4. New Features

- 1. General Spinner Improvements.
	- The general website spinner has been degraded to different components.
	- The spinner is made less intrusive and is no longer blocking when not necessary.
- 2. MQTT Endpoint Improvements.
	- IP address and URL fields are removed for IoT Gateway types.
- 3. Self-managed OPC UA endpoint connection with an Edge client.
	- Downloading the package includes the json files that store the user defined values.
- 4. Users with super admin role can add for them or other users any existing scope.
- 5. SignalR is implemented in Trend View. Live value updates can now be received in the chart.
	- The live incoming data is active as default but can be paused on a button click.
	- The live data is active only for time periods less than 24 hours.
	- Live data is available if multiple tags are selected.
- 6. Extended information is given on mouse hover on tags under the Trend Chart.
	- Description of the tag.
	- Last value received from the tag.
	- Time when the last change has occurred.
- 7. The changing of the name for the active and owned dashboards is now more intuitive.

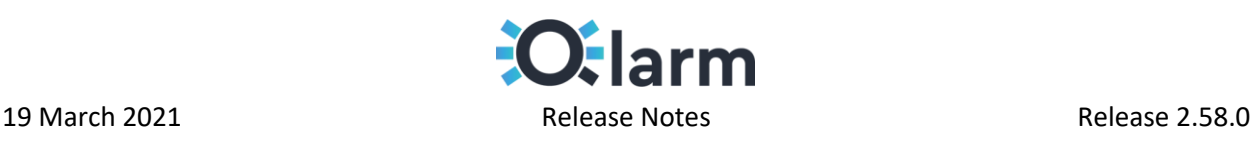

- 8. A dashboard can be created from scratch or by coping an existing active one.
- 9. Small UI improvements for responsiveness were made across the application:
	- Theme drop-down button was cut short in Dashboard.
	- Search Filter was cut short in Events.
	- Event Type and Event State drop-down fields were cut short in Events.
	- Time filter was cut short in History View.
	- Remove Tag button was overlapping the tag name in History.
	- Function Filter pushed the Time Filter in second row in History.
	- Endpoint Filter was cut short in Events.
	- IoT Device Name was going outside of boundaries in Endpoints.
	- Time Format and Time Zone drop-down menu were cut short in Endpoints.
	- The first letter from the main menu names was visible when blade was collapsed.
- 10. Widgets that have been saved without configuration details show a "Configure" hyperlink.
- 11. Trend View chart settings windows are now horizontally stretched for a better UX.
- 12. Event instances can now be acknowledged in bulk, with a single comment for all of them.

### 5. Bug Fixes

- 1. Tags from newly created endpoints are now displayed everywhere where linked in Qlarm.
- 2. Sorting and Filtering of tables across Qlarm now works as intended.
- 3. Tag Widget: event icons change on triggering an event instance in real time.
- 4. System status widget was not updating to represent the current endpoint state.
- 5. In dashboard widgets could be dragged to overlap each other or completely cover.
- 6. Active dashboards are now scoped to the correct Tenant. Unreachable are removed.
- 7. Time based event instances can be created when multiple tags meet the conditions.
- 8. Tag Filter dropdown list is no longer cut on several places when the table is collapsed.
- 9. The remove all tags button "x" no longer overlaps the "x" to remove a single tag.
- 10. Integer input labels no longer accept characters in order to prevent decimal numbers.
- 11. When creating an event, it is no longer possible to add an empty valued condition.
- 12. When creating an event, the correct operator is displayed after setting a trigger condition.
- 13. When creating an event, mouse hover over window in recipients displays the correct data.
- 14. When editing an event actions, the remove all recipients button "x" works correctly.
- 15. Setting a Default Endpoint no longer returns error 400. Default endpoint is properly set.
- 16. When setting a default endpoint, that state is delegated across the application.
- 17. The user can no longer set more than one endpoint as a default one.
- 18. Saving a report with saved time period in Trend View deactivates the SignalR upon opening.
- 19. Content and Voice Message Text fields in Event configuration menu are no longer resizable.
- 20. The tag chart widget values no longer disappear in certain situations.
- 21. Voice notifications are no longer swapping the day and month values.
- 22. When editing an event, the related endpoint cannot be changed with another. The endpoint field is disabled so the user is no longer misled.
- 23. In several places across the app, when a drop-down list is opened inside a pop-up window, the user can no longer scroll down beyond the boundaries of the pop-up window.
- 24. Scoping of endpoints. Endpoints for which the current user does not have the required scopes will not be shown in History view.